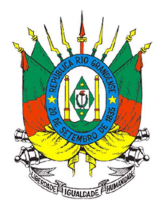

# **Instrução Normativa n°06/2017**

**O SECRETÁRIO DE ESTADO DA AGRICULTURA, PECUÁRIA E IRRIGAÇÃO,** no uso de suas atribuições, com base com base na Lei Federal n.º 7.802, de 11 de julho de 1989, "Lei dos Agrotóxicos", regulamentada pelo Decreto Federal n.º 4.074, de 04 de janeiro de 2002 e no Decreto Estadual n° 52.029 de 18 de Novembro de 2014, "Decreto que cria o Sistema Integrado de Gestão de Agrotóxicos";

# **RESOLVE:**

**Art. 1º** As pessoas físicas e jurídicas, sediadas no Estado do Rio Grande do Sul, que comercializam agrotóxicos e afins, deverão enviar eletronicamente à Secretaria da Agricultura, Pecuária e Irrigação, por meio do Sistema Integrado de Gestão de Agrotóxicos (Sig@), as informações constantes nas receitas agronômicas, bem como as informações referentes às operações de compra e venda dos agrotóxicos e afins.

**Art. 2º** Os comerciantes de agrotóxicos e afins indicarão, no mínimo, um representante para receberem senha de acesso ao sistema.

**Parágrafo único** – O representante do estabelecimento comercial que receber acesso ao SIG@, terá permissão para enviar os arquivos das receitas agronômicas, bem como das informações de compra e venda de agrotóxicos e afins.

**Art. 3º** As informações das receitas agronômicas a serem enviadas e o formato do arquivo obedecerão ao disposto no **Anexo I e II** dessa Instrução Normativa, podendo sofrer atualizações que serão disponibilizadas no site da Secretaria da Agricultura, Pecuária e Irrigação.

**Art. 4º** As informações sobre compra e venda dos agrotóxicos e afins realizadas e o formato do arquivo, obedecerão ao disposto no **Anexo III** dessa Instrução Normativa, podendo sofrer atualizações que serão disponibilizadas no site da Secretaria da Agricultura, Pecuária e Irrigação.

**Art. 5º** Os comerciantes de agrotóxicos e afins ficam obrigados a enviar os arquivos das receitas agronômicas até o último dia da semana subsequente, ao recebimento da mesma.

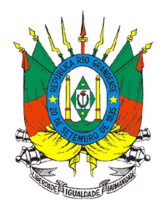

**Art.6º** Os comerciantes de agrotóxicos e afins ficam obrigados a enviar os arquivos referentes à compra e venda de agrotóxicos até o último dia da semana subsequente, da emissão da nota fiscal.

**Art. 7°** O Estado manterá um serviço de orientação aos comerciantes de agrotóxicos e afins na fase de implantação do SIG@.

**Art. 8 º** O descumprimento das determinações desta Instrução Normativa sujeitará os comerciantes de agrotóxicos e afins as penalidades previstas pela legislação vigente.

**Paragrafo único -** O envio das informações, através do SIG@, é de inteira responsabilidade das pessoas físicas ou jurídicas descritas no atrigo 1° desta Instrução Normativa, e o não atendimento no prazo estipulado acarretará em infração por desobediência as determinações do Órgão Estadual de Defesa Sanitária Vegetal – SEAPI.

**Art. 9°** Esta Instrução Normativa entrará em vigor em 90 (noventa) dias após sua publicação e revoga as disposições em contrário.

Porto Alegre, em 27 de junho de 2017.

Secretário de Estado da Agricultura, Pecuária e Irrigação

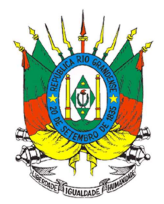

# **ANEXO I**

# **Especificação Técnica - Upload Receituário**

# **Representante Estabelecimento**

Utilizar esta especificação técnica, para upload das receitas, quando a **pessoa física que estiver logada não for** o **profissional** que emitiu as receitas agronômicas.

Para a realização do upload é necessário que o arquivo contemple os seguintes pontos:

**Nomenclatura do arquivo**: Para que seja considerado um upload válido é necessário que o nome do arquivo possua as seguintes informações:

Nome padrão: O nome possui um layout padrão que se divide em três: Abreviação da funcionalidade, identificação de quem está realizando o upload (CPF) e data e hora da geração do arquivo.

Para o receituário é utilizado o layout **mre\_CPF\_ddmmaaaahhmmss** onde **mre** é a abreviação da funcionalidade (movimento receituário), CPF que está realizando o upload e, por fim, data e hora da geração do arquivo. A data e hora seguem o padrão Brasileiro e utilizam-se os minutos e segundos para evitar conflito de arquivos.

**Extensão válida**: O arquivo deve utilizar a extensão **Comma-separated values (csv).** A extensão foi escolhida devido à simplicidade para geração do relatório, onde o relatório pode ser gerado através de consultas no banco de dados.

**Layout do arquivo**: O layout do arquivo divide-se em **cabeçalho** e **movimento** onde o cabeçalho ocupa a primeira linha deixando o restante para o movimento. O arquivo de receituário terá dois tipos de linha de movimento: linha com os dados da receita e as linhas com as recomendações técnicas que constam na receita.

O upload do Receituário segue o seguinte formato (foram inseridos espaços entre os nomes para facilitar a leitura dos campos):

#### **Cabeçalho:**

CNPJ da empresa onde foram emitidas as receitas; Período inicial movimentação; Período final movimentação; Total de receitas no arquivo

• OBS: Período inicial e final de movimentação será de segunda-feira a domingo 00:00 h, respectivamente.

#### **Movimentação (receita):**

CPF do profissional que emitiu a receita agronômica; Número da receita; Número ART ou TRT; Indicação de Pessoa Física (PF) ou Jurídica (PJ); CPF ou CNPJ; Nome ou Razão Social; Município; Tipo Logradouro; Logradouro; Número; Complemento; Localidade/Bairro; CEP; Data de emissão; Número de Recomendações Técnicas da Receita

#### **Movimentação (recomendação técnica):**

Cultura; Produto; Diagnóstico; Dose; Unidade da dose; Época de aplicação; Área a tratar; Unidade da área a tratar; Quantidade a ser adquirida; Unidade da quantidade a ser adquirida; Intervalo de Segurança; Modalidade de Aplicação; MIP/MEP; Observações.

Os códigos referentes aos campos Tipo Logradouro, Cultura, Produto, Diagnóstico, Unidade da Dose,

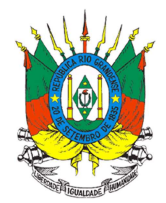

Unidade da área a tratar, Unidade da quantidade a ser adquirida e Município são padronizados e estão disponíveis no site:

https://secweb.procergs.com.br/sdae/consultaPublica/SDA-ConsultaPublica-Upload-Pesquisar.jsf Para baixar as tabelas completas de códigos do SIG@ siga os procedimentos conforme o exemplo abaixo: Selecione o tipo de consulta: Cultura; Clique em Pesquisar; Na próxima tela clique no ícone da impressora (canto superior direito) e selecione o formato que deseja baixar (pdf ou xls).

Abaixo um exemplo de layout (nome) do arquivo:

mre\_11264591500\_02102017172600.csv

Abaixo um exemplo de disposição de dados dentro do arquivo:

90711565000170;25/09/2017;01/10/2017;1 11264591500;1700243;9200191;PF;01875875035;ADAIR CARLOS CALEGARO;4315008;14;Estrada das Hortênsias; 123;;Centro; 92054805; 26/09/2017;1 27;00102;206;500;19;julho;100;195;50;199;1 mês;;;Tratamento específico de acácia plumosa.

#### **Validações do Upload da Receita Agronômica**

Durante o processamento do arquivo são executadas **validações de padrão** do arquivo **como validações de regra de negócio** que são diferentes para cada tipo de upload realizado. Abaixo, ambas as validações.

**Validação padrão:** 

- **Nome do arquivo:** O arquivo deve estar dentro do padrão estipulado pelo sistema.
- **Extensão do arquivo**: Deve ser um arquivo com extensão .CSV

#### **Validações de Regra de negócio - cabeçalho**

- **CPF do nome do arquivo deve ser do representante do estabelecimento**: O representante do estabelecimento deve ser cadastrado no sistema da SEAPI, e deve representar a empresa de CNPJ inserido no cabeçalho.
- **CNPJ**: O CNPJ deve ser válido e cadastrado no Sistema da SEAPI. Informado sem ponto, hífen e barra.
- **Data inicial e data final (período da movimentação)**: Data da movimentação inicial não pode ser maior que final. Data inicial e data final (período da movimentação/cabeçalho) não podem ser maiores que a data atual.
- **Período para Envio do Arquivo**: O tempo para envio dos arquivos, ou seja, para se processar o upload, estará disponível durante toda a semana subsequente, até as 00:00 h do domingo.

#### **Validações de Regra de negócio – Movimentação Receita**

- **CPF do Responsável Técnico:** CPF válido e cadastrado no Sistema da SEAPI.
- **Número ART ou TRT:** ART ou TRT válida para o emissor da receita.
- **Indicação pessoa Física e Jurídica.** Valores devem ser PF para pessoa física e PJ para pessoa jurídica.
- **CPF ou CNPJ**: Deve ser um CPF/CNPJ válido. Informado sem ponto, hífen e barra. Essa informação deve estar de acordo com a informação contida no campo Indicação de pessoa física ou jurídica.
- **Município**: Código IBGE do município cadastrado no Sistema da SEAPI.

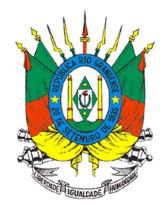

- **Tipo Logradouro**: Código do Tipo de Logradouro cadastrado no Sistema da SEAPI.
- **CEP**: CEP válido. Informado sem hífen.
- **Data de emissão**: Data válida e dentro do período definido no cabeçalho.

#### **Validações de Regra de negócio – Movimentação Recomendação Técnica**

- **Cultura**: Código da cultura cadastrada no Sistema da SEAPI.
- **Produto**: Número de registro do MAPA, inclusive com zeros à esquerda. Este número está disponível no rótulo e bula do agrotóxico ou pode ser obtido no site: http://www.seapi.rs.gov.br/sig-clique-aqui > SIG@ - Consulta Pública de Agrotóxicos Autorizados no RS.
- **Diagnóstico:** Código do Diagnóstico cadastrado no Sistema da SEAPI.
- **Unidades**: Códigos das Unidades Cadastradas no Sistema da SEAPI.

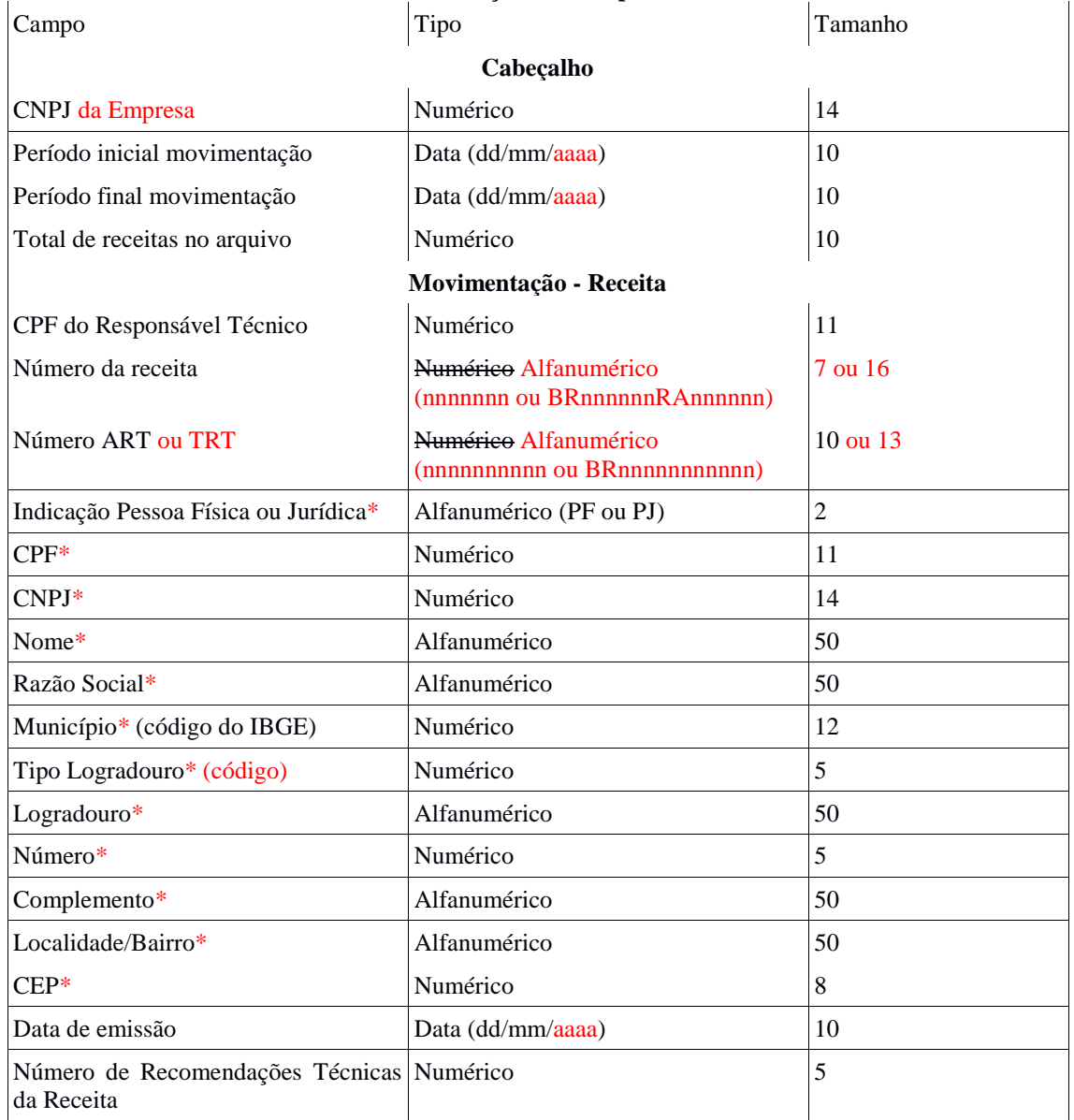

#### **Descrição dos campos**

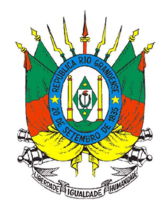

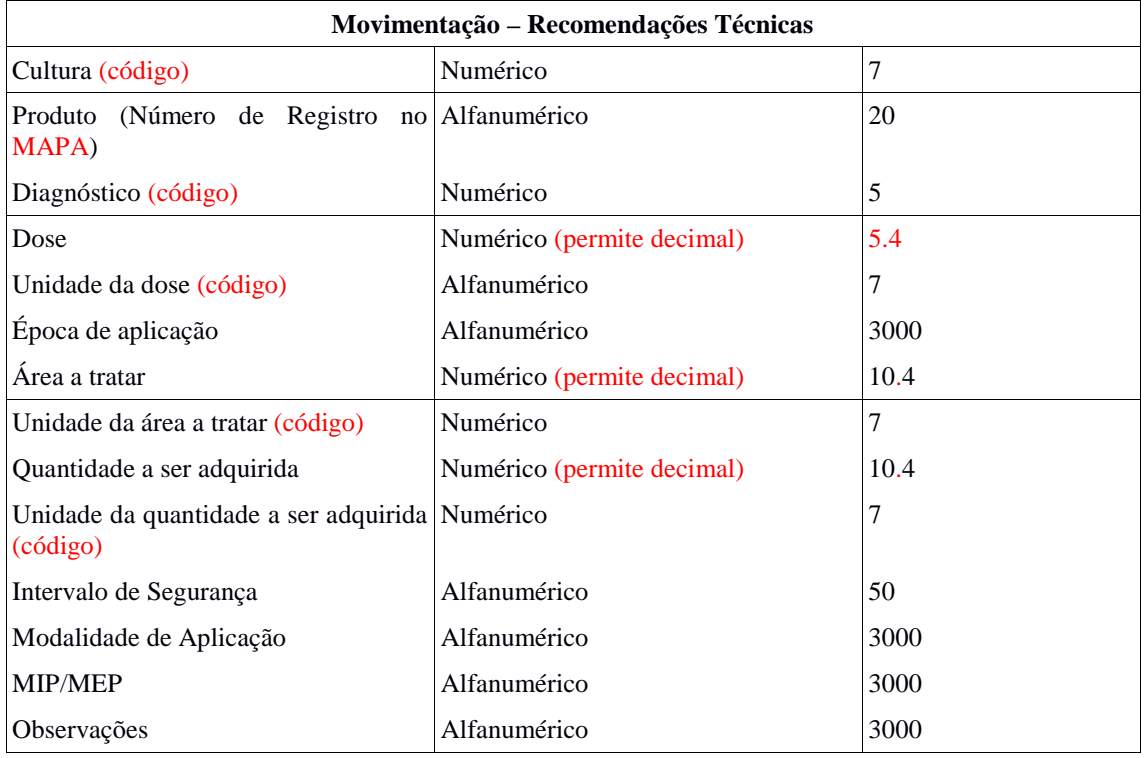

\* Informações referentes ao usuário final do agrotóxico.

Observações:

- 1) A quantidade a ser adquirida se refere a quantidade de produto calculado em função da dose e da área a ser tratada.
- 2) Somente o campo observações deve terminar com ponto.
- 3) Nos campos quando a informação for desconhecida devem ficar em branco separados por ponto e vírgula e não devem ser preenchidos com números ou outros caracteres.
- 4) Não devem ser utilizados caracteres especiais  $(x, \degree, \degree, \degree, \degree, \div, f, e$  outros) nos campos do arquivo.
- 5) Nos campos numéricos que permitem decimal, quando o número for inteiro não devem ser informados os zeros à direita.
- 6) Quando não houver emissão de receitas durante o período (segunda a domingo), **não deverá ser feito** upload de arquivos em branco.

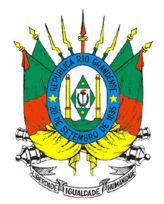

# **ANEXO II**

# **Especificação Técnica - Upload Receituário**

# **Responsável Técnico**

Utilizar esta especificação técnica, para upload das receitas, quando a **pessoa física que estiver logada for o próprio profissional** que emitiu as receitas agronômicas.

# **Upload Arquivo**

Para a realização do upload é necessário que o arquivo contemple os seguintes pontos:

**Nomenclatura do arquivo**: Para que seja considerado um upload válido é necessário que o nome do arquivo possua as seguintes informações:

Nome padrão: O nome possui um layout padrão que se divide em três: Abreviação da funcionalidade, identificação de quem está realizando o upload (CPF) e data e hora da geração do arquivo.

Para o receituário é utilizado o layout **mre\_CPF\_ddmmaaaahhmmss** onde **mre** é a abreviação da funcionalidade (movimento receituário), CPF que está realizando o upload e, por fim, data e hora da geração do arquivo. A data e hora seguem o padrão Brasileiro e utilizam-se os minutos e segundos para evitar conflito de arquivos.

**Extensão válida**: O arquivo deve utilizar a extensão **Comma-separated values (csv).** A extensão foi escolhida devido à simplicidade para geração do relatório, onde o relatório pode ser gerado através de consultas no banco de dados.

**Layout do arquivo**: O layout do arquivo divide-se em **cabeçalho** e **movimento** onde o cabeçalho ocupa a primeira linha deixando o restante para o movimento. O arquivo de receituário terá dois tipos de linha de movimento: linha com os dados da receita e as linhas com as recomendações técnicas que constam na receita.

O upload do Receituário segue o seguinte formato (foram inseridos espaços entre os nomes para facilitar a leitura dos campos):

# **Cabeçalho:**

CPF do profissional que emitiu a receita agronômica; Período inicial movimentação; Período final movimentação; Total de receitas no arquivo

OBS: Período inicial e final de movimentação será de segunda feira a domingo 00:00 h, respectivamente

#### **Movimentação (receita):**

Número da receita; Número ART ou TRT; Indicação de Pessoa Física (PF) ou Jurídica (PJ); CPF ou CNPJ; Nome ou Razão Social; Município; Tipo Logradouro; Logradouro; Número; Complemento; Localidade/Bairro; CEP; Data de emissão; Número de Recomendações Técnicas da Receita

#### **Movimentação (recomendação técnica):**

Cultura; Produto; Diagnóstico; Dose; Unidade da dose; Época de aplicação; Área a tratar; Unidade da área a tratar; Quantidade a ser adquirida; Unidade da quantidade a ser adquirida; Intervalo de Segurança; Modalidade de Aplicação; MIP/MEP; Observações.

Os códigos referentes aos campos Tipo Logradouro, Cultura, Produto, Diagnóstico, Unidade da Dose,

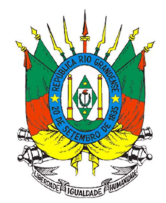

Unidade da área a tratar, Unidade da quantidade a ser adquirida e Município são padronizados e estão disponíveis no site:

https://secweb.procergs.com.br/sdae/consultaPublica/SDA-ConsultaPublica-Upload-Pesquisar.jsf Para baixar as tabelas completas de códigos do SIG@ siga os procedimentos conforme o exemplo abaixo: Selecione o tipo de consulta: Cultura; Clique em Pesquisar; Na próxima tela clique no ícone da impressora (canto superior direito) e selecione o formato que deseja baixar (pdf ou xls).

Abaixo um exemplo de layout (nome) do arquivo:

mre 11264591500 02102017172805.csv

Abaixo um exemplo de disposição de dados dentro do arquivo: 11264591500;25/09/2017;01/10/2017;1 1700243;9200191;PF;01875875035;ADAIR CARLOS CALEGARO;4315008;14;Estrada das Hortênsias; 123;;Centro; 92054805; 26/09/2017;1 27;00102;206;500;19;julho;100;195;50;199;1 mês;;;Tratamento específico de acácia plumosa.

#### **Validações do Upload da Receita Agronômica**

Durante o processamento do arquivo são executadas **validações de padrão** do arquivo como **validações de regra de negócio** que são diferentes para cada tipo de upload realizado. Abaixo, ambas as validações.

#### **Validação padrão:**

- **Nome do arquivo:** O arquivo deve estar dentro do padrão estipulado pelo sistema.
- **Extensão do arquivo**: Deve ser um arquivo com extensão .CSV

#### **Validações de Regra de negócio - cabeçalho**

- **CPF do nome do arquivo deve ser igual ao do cabeçalho**: O emissor que gera o arquivo deve ser o mesmo que envia os dados de movimentação.
- **CPF**: O CPF deve ser válido e o emissor cadastrado no Sistema da SEAPI. Informado sem ponto, hífen e barra.
- **Data inicial e data final (período da movimentação)**: Data da movimentação inicial não pode ser maior que final. Data inicial e data final (período da movimentação/cabeçalho) não podem ser maiores que a data atual.
- **Período para Envio do Arquivo**: O tempo para envio dos arquivos, ou seja, para se processar o upload, estará disponível durante toda a semana subsequente, até as 00:00 h do domingo.

#### **Validações de Regra de negócio – Movimentação Receita**

- **Número ART ou TRT:** ART ou TRT válida para o emissor da receita.
- **Indicação pessoa Física e Jurídica.** Valores devem ser PF para pessoa física e PJ para pessoa jurídica.
- **CPF ou CNPJ**: Deve ser um CPF/CNPJ válido. Informado sem ponto, hífen e barra. Essa informação deve estar de acordo com a informação contida no campo Indicação de pessoa física ou jurídica.
- **Município**: Código IBGE do município cadastrado no Sistema da SEAPI.
- **Tipo Logradouro**: Código do Tipo de Logradouro cadastrado no Sistema da SEAPI.
- **CEP**: CEP válido. Informado sem hífen.
- **Data de emissão**: Data válida e dentro do período definido no cabeçalho.

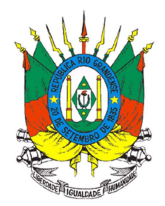

### **Validações de Regra de negócio – Movimentação Recomendação Técnica**

- **Cultura**: Código da cultura cadastrada no Sistema da SEAPI.
- **Produto**: Número de registro do MAPA, inclusive com zeros à esquerda. Este número está disponível no rótulo e bula do agrotóxico ou pode ser obtido no site: http://www.seapi.rs.gov.br/sig-clique-aqui > SIG@ - Consulta Pública de Agrotóxicos Autorizados no RS.
- **Diagnóstico:** Código do Diagnóstico cadastrado no Sistema da SEAPI.
- **Unidades**: Códigos das Unidades Cadastradas no Sistema da SEAPI.

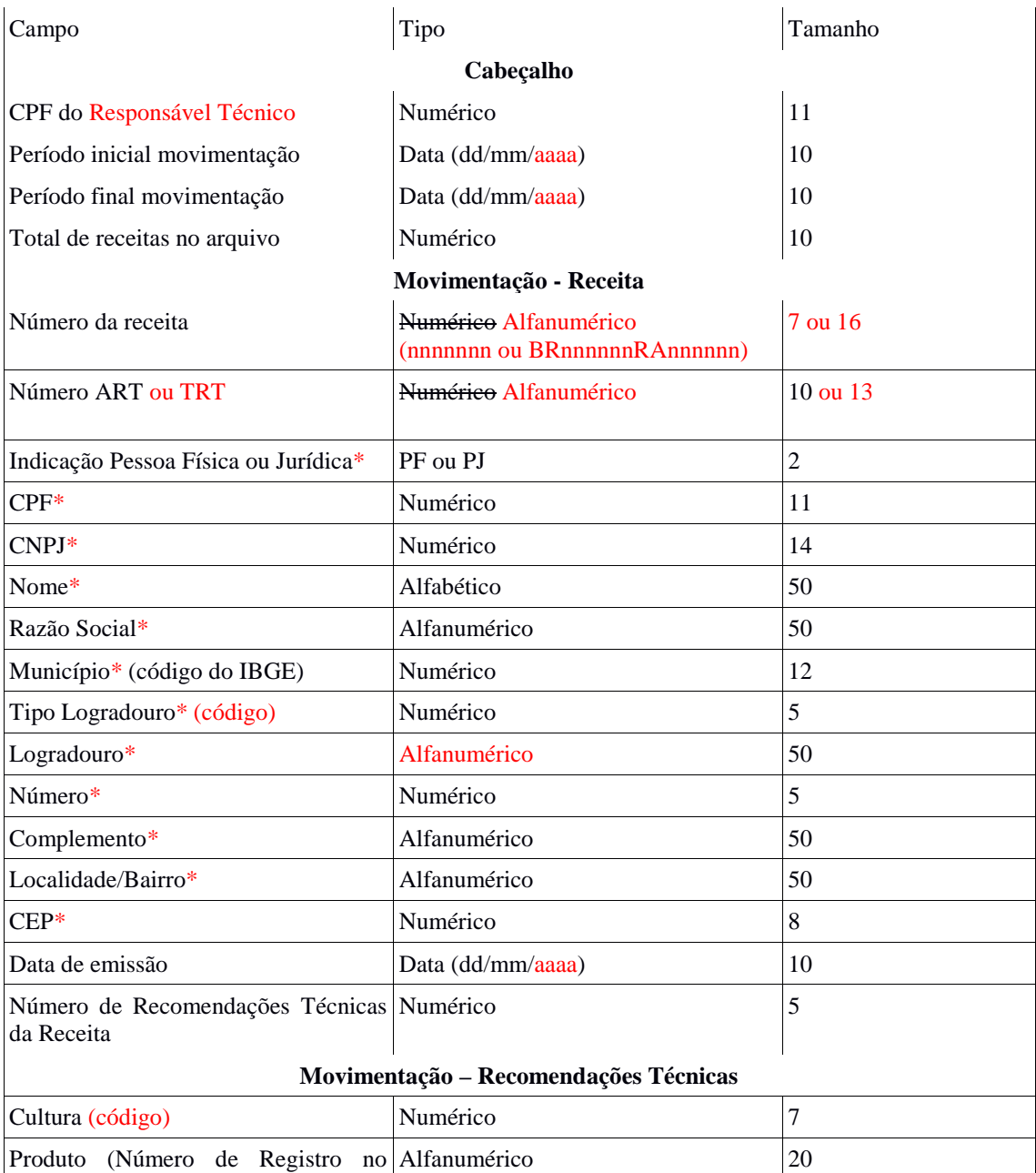

#### **Descrição dos campos**

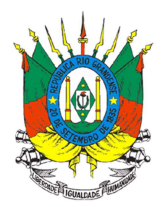

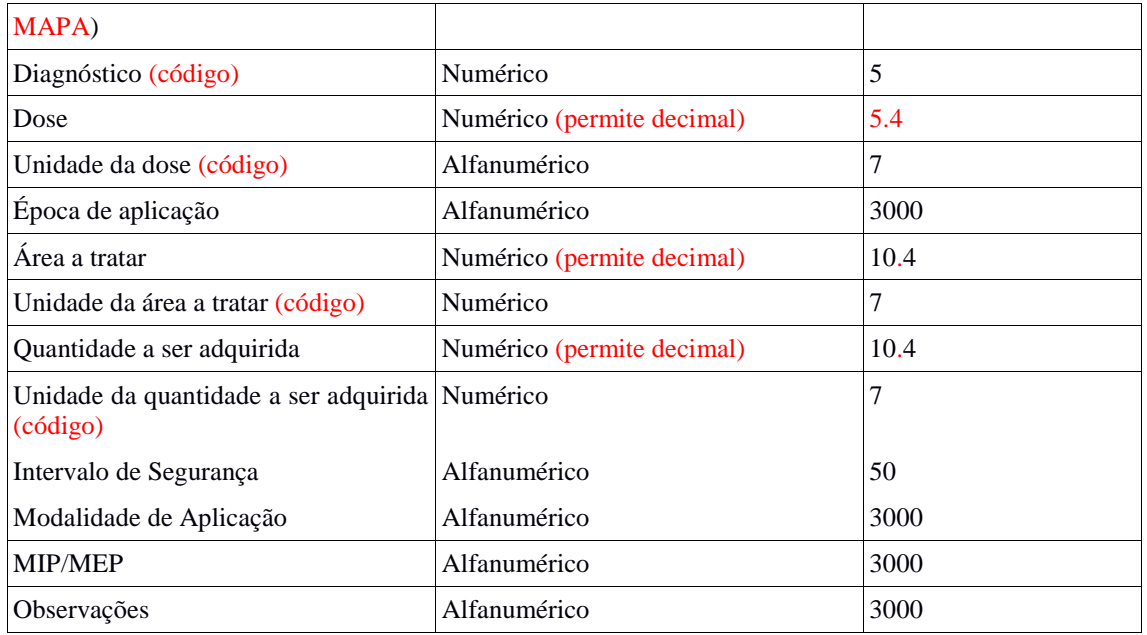

#### \* Informações referentes ao usuário final do agrotóxico.

Observações:

- 1) A quantidade a ser adquirida se refere a quantidade de produto calculado em função da dose e da área a ser tratada.
- 2) Somente o campo observações deve terminar com ponto.
- 3) Nos campos quando a informação for desconhecida devem ficar em branco separados por ponto e vírgula e não devem ser preenchidos com números ou outros caracteres.
- 4) Não devem ser utilizados caracteres especiais  $(x, \degree, \degree, \degree, \div, f, e$  outros) nos campos do arquivo.
- 5) Nos campos numéricos que permitem decimal, quando o número for inteiro não devem ser informados os zeros à direita.
- 6) Quando não houver emissão de receitas durante o período (segunda a domingo), **não deverá ser feito** upload de arquivos em branco.

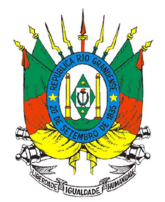

# **ANEXO III**

# **Especificação Técnica - Upload Livro de Estoque**

# **Upload Arquivo**

Para a realização do upload é necessário que o arquivo contemple os seguintes pontos:

**Nomenclatura do arquivo**: Para que seja considerado um upload válido é necessário que o nome do arquivo possua as seguintes informações:

**Nome padrão**: O nome possui um layout padrão que se divide em três: Abreviação da funcionalidade, identificação de quem está realizando o upload (CNPJ) e data e hora da geração do arquivo.

Para o livro de estoque é utilizado o layout **mlv\_CNPJ\_ddmmaaaahhmmss** onde **mvl** é a abreviação da funcionalidade (movimento livro), CNPJ da empresa que está realizando o upload e, por fim, data e hora da geração do arquivo. A data e hora segue o padrão Brasileiro e utiliza-se os minutos e segundos para evitar conflito de arquivos.

**Extensão válida**: O arquivo deve utilizar a extensão **Comma-separated values (csv).** A extensão foi escolhida devido à simplicidade para geração do relatório, onde o relatório pode ser gerado através de consultas no banco de dados.

**Layout do arquivo**: O layout do arquivo divide-se em **cabeçalho** e **movimento** onde o cabeçalho ocupa a primeira linha deixando o restante para o movimento.

Para as movimentações de todos os produtos agrotóxicos deve ser gerado em **um único arquivo**. Para cada produto agrotóxico deverá ser adicionado um **NOVO CABEÇALHO** e consequentemente a movimentação do produto.

Para o envio de mais de um produto, basta adicionar no mesmo arquivo um novo cabeçalho e consecutivamente o movimento do produto. Gerando apenas um ÚNICO ARQUIVO.

O upload do Livro de Estoque segue o seguinte formato (foram inseridos espaços entre os nomes para facilitar a leitura dos campos):

# **Cabeçalho**:

CNPJ da empresa; Número do registro na SEAPI; Número de registro do produto no MAPA; Volume da embalagem do agrotóxico; Unidade de medida da embalagem do agrotóxico; Período inicial movimentação; Período final movimentação; Total de linhas de movimentação

OBS 1: Período inicial e final de movimentação será de segunda feira a domingo 00:00 h, respectivamente.

OBS 2: A unidade de medida da embalagem do agrotóxico deve obedecer os códigos da unidade de medida da quantidade.

**Movimentação**: Número da nota fiscal; Série; Data de emissão da Nota fiscal; Indicação de Pessoa Física (PF) ou Jurídica (PJ); CPF ou CNPJ; Nome ou Razão Social; Tipo Logradouro; Logradouro; Número; Complemento; Localidade/Bairro; CEP; Município; UF; indicação de Entrada (E) ou Saída (S); Número da Receita Agronômica; Quantidade de embalagens

OBS: Quando a indicação for de "entrada" (E), não haverá número de receita agronômica e este campo deve ser mantido em branco, separado por ponto e vírgula.

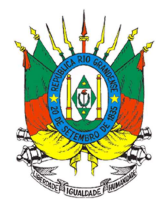

Os códigos referentes aos campos Tipo Logradouro, Produto, Unidade de medida da embalagem do agrotóxico, Município e UF são padronizados e estão disponíveis no site: https://secweb.procergs.com.br/sdae/consultaPublica/SDA-ConsultaPublica-Upload-Pesquisar.jsf Para baixar as tabelas completas de códigos do SIG@ siga os procedimentos conforme o exemplo abaixo: Selecione o tipo de consulta: Cultura; Clique em Pesquisar; Na próxima tela clique no ícone da impressora (canto superior direito) e selecione o formato que deseja baixar (pdf ou xls).

Abaixo um exemplo de layout (nome) do arquivo:

mlv 90711565000170\_02102017090527.csv

Abaixo um exemplo de disposição de dados dentro do arquivo.

90711565000170;12345;00102;10;199;25/09/2017;01/10/2017;3 9727;1;25/09/2017;PF;01199878754;Antônio Marcos de Fraga;34;Rua B;123;;Centro; 92054805;4315008;43;S;1700243;50 9751;0;27/09/2017;PJ;47825746000106;Agropecuária Maranhão;34;Rua das Hortênsias;123;;Centro;92054805;4315008;43;E;;80 9841;2;08/09/2017;PJ;47825746000109;Agropecuária São José;11;Distrito Santa Mariana;45;;Ipiranga;90054705;4315008;43;S;;20

#### **Validações do Upload do Livro**

 Durante o processamento do arquivo são executadas **validações de padrão** do arquivo e **validações de regra de negócio** que são diferentes para cada tipo de upload realizado. Abaixo as validações.

**Validação padrão:** 

- **Nome do arquivo:** O arquivo deve estar dentro do padrão estipulado pelo sistema.
- **Extensão do arquivo**: Deve ser um arquivo com extensão .CSV

#### **Validações de Regra de Negócio - Cabeçalho**

- **CNPJ do nome do arquivo deve ser igual ao do cabeçalho**: A geração do arquivo, é único para cada CNPJ, ainda que a empresa tenha filiais, deverá ser um arquivo para cada filial.
- **CNPJ**: O CNPJ deve ser válido e o empreendimento deve estar cadastrado no Sistema da SEAPI. Informado sem ponto, hífen e barra.
- **Número de Registro na SEAPI**: O número de registro informado no cabeçalho deve ser o mesmo que consta no certificado de registro da empresa junto a SEAPI ou pode ser consultado no site: http://www.seapi.rs.gov.br/agrotoxicos-2016-12 > Consulta Empresas Registradas. Deve ser informado sem barra.
- **Produto**: Número de registro do MAPA, inclusive com zeros à esquerda. Este número está disponível no rótulo e bula do agrotóxico ou pode ser obtido no site: http://www.seapi.rs.gov.br/sig-clique-aqui > SIG@ - Consulta Pública de Agrotóxicos Autorizados no RS.
- **Volume da embalagem**: volume (numérico) da embalagem do agrotóxico.
- **Unidade de medida da embalagem:** Código das Unidades Cadastradas no Sistema da SEAPI.
- **Período inicial e final da movimentação**: Data da movimentação inicial não pode ser maior que final. Ambas as datas não podem ser maiores que a data atual.
- **Período para envio do arquivo**: O tempo para envio dos arquivos, ou seja, para se processar o

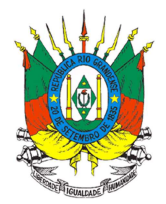

upload, estará disponível durante toda a semana subsequente, até as 00:00 h do domingo.

• **Total de linhas de movimentação**: número de linhas de movimentação do agrotóxico referido no cabeçalho.

#### **Validações de Regra de Negócio – Movimentação**

- **Número nota fiscal**: Não é permitido duas notas fiscais de mesma numeração e série com os demais campos iguais no mesmo cabeçalho.
- **Série**: Número de série da nota fiscal.
- **Data Emissão nota Fiscal**: A data deve estar entre os intervalos do período inicial e final da movimentação, quando indicação de saída (S).
- **Indicação pessoa Física e Jurídica.** Valores devem ser PF para pessoa física e PJ para pessoa jurídica.
- **CPF ou CNPJ**: Deve ser um CPF/CNPJ válido. Informado sem ponto, hífen e barra. Essa informação deve estar de acordo com a informação contida no campo Indicação de pessoa física ou jurídica.
- **Tipo Logradouro**: Código do Tipo de Logradouro cadastrado no Sistema da SEAPI.
- **Logradouro:** Endereço da PF ou PJ que está gerando a movimentação dos agrotóxicos (entrada ou saída).
- **CEP**: CEP válido. Informado sem hífen.
- **Município**: Código IBGE do município cadastrado no Sistema da SEAPI.
- **UF**: Código IBGE da UF cadastrado no Sistema da SEAPI.
- **Indicação de Entrada e Saída**: Valores devem ser S para saída e E para entrada.
- **Número Receita**: Apenas movimentações de saída (S) podem possuir número de receitas. O número da receita deve seguir o padrão do CREA-RS com 7 dígitos ou do CFTA 16.
- **Quantidade de embalagens**: quantidade de embalagens comercializadas do agrotóxico.

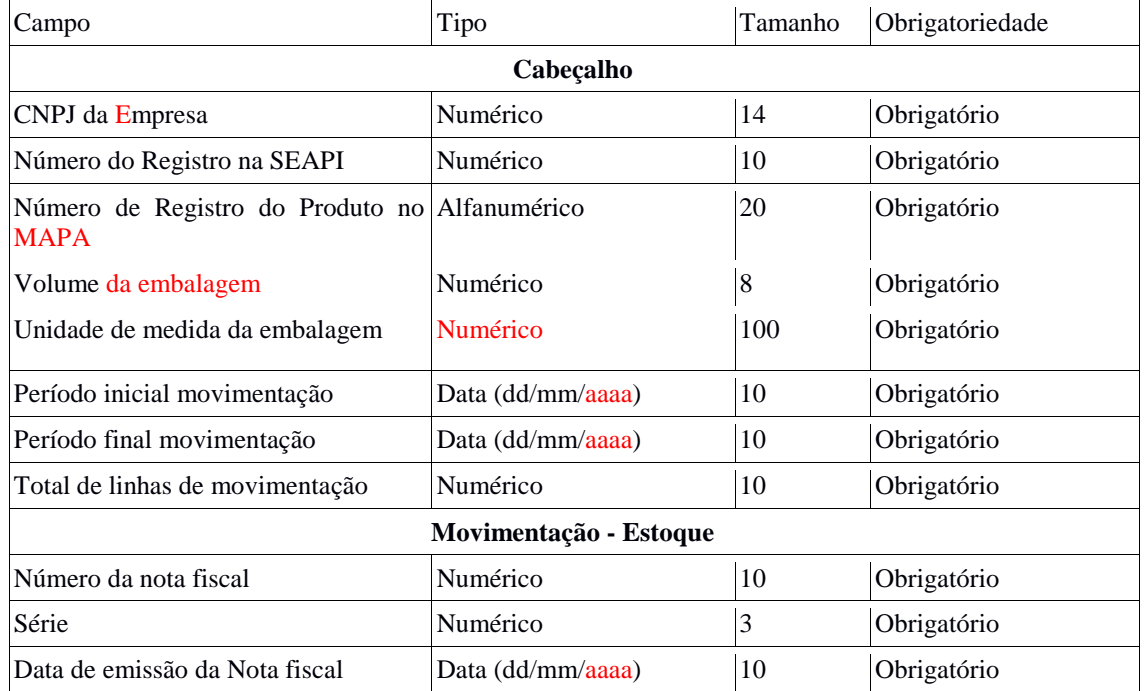

### **Descrição dos campos**

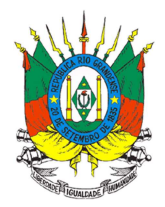

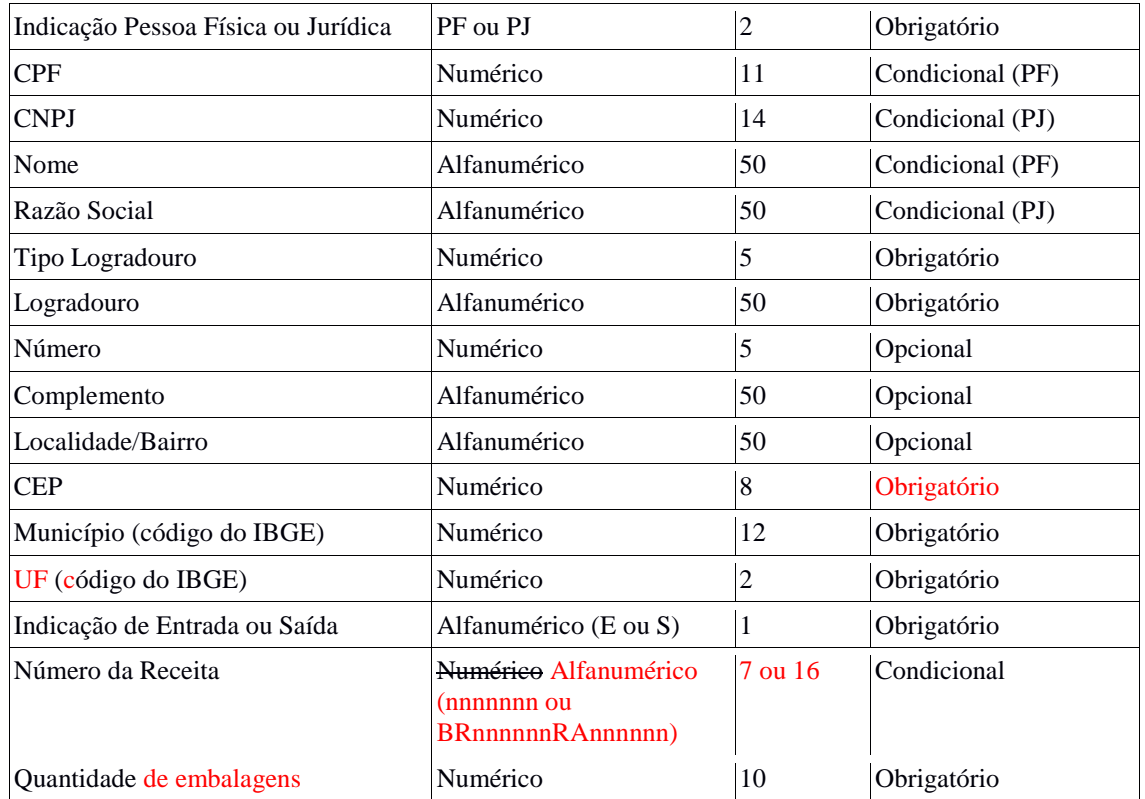

Observações:

- 1) Nos campos quando a informação for desconhecida devem ficar em branco separados por ponto e vírgula e não devem ser preenchidos com números ou outros caracteres.
- 2) Não devem ser utilizados caracteres especiais  $(x, \cdot, \cdot, \cdot, \cdot, f, f, e)$  outros) nos campos do arquivo.
- 3) Nos campos numéricos que permitem decimal, quando o número for inteiro não devem ser informados os zeros à direita.
- 4) Quando não houver movimentação durante o período (segunda a domingo), **não deverá ser feito** upload de arquivos em branco.